```
(* Paper: Quapp / Bofill, J. Phys Chem B ... 2024 ... *)
        (* Publication
Date: April 18, 2024
                        Datum
           https://doi.org/10.1021/acs.jpcb.4c00468 *)
        (*
First we calculate the PES and Newton trajectories (NT) on it *)
         erstes Element
       (* main direction (L+d) for dashed NT, comparison with (-1,1) for black NT *)
       (* blue is the corresponding singular NT, red the NT to direction (1,0) *)
        (* first molecule LSelA108A + 2GSP6 : no.4 in
Table of BB *)
                                                            Tabelle
(Debug) In[79]:=
        ph0 = 0.58 *
Pi ;
                   Kreis
       d0 = 0.33;k0 = 266.0;D0 = 201.0;
       cc = 0.0;
        ph1 = 0.97 *
Pi ;
                  Kreis
        sig = 0.17 *
Pi ;
                   Kreis(Debug) In[98]:=
        PHI[L_] = 2.0 *
ArcSin[L / 5.6]
                     Arkussinus
        De[ph_] = D0 * Exp[-(ph - ph1)^2 / (2. * sig^2)] + cc
                    Exponentialfunktion
       Vphi[L] = 0.5 * k0 * (PHI[L] - ph0)^2Be[d_, ph_] = De[ph] *(1.0 - Exp[-d / d0]) ^ 2 - 1.)
                                  Exponentialfunktion
       pes[L_1, d_2, F_1 = Vphi[L] + Be[d, PHI[L]] - (L + d) * F
```
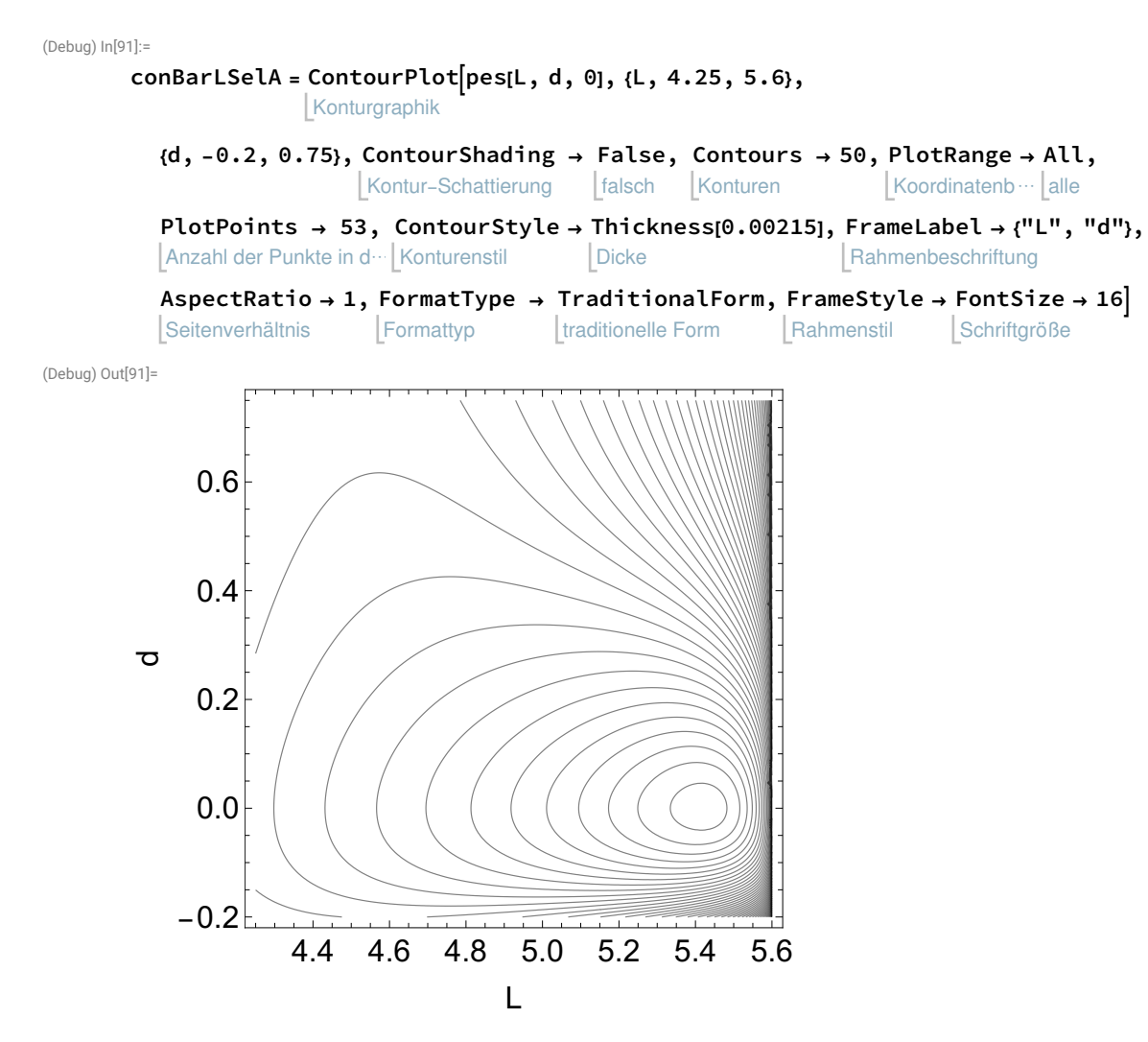

(Debug) In[103]:=

 $(*$  derivations, here for traditional reasons, the second variable has no.3  $*)$ p3[L\_, d\_] = D[pes[L, d, 0], d];

p1[L\_, d\_] = D[pes[L, d, 0], L]; leite ab

leite ab

- p11[L\_, d\_] = D[p1[L, d], L]; leite ab
- p33[L\_, d\_] = D[p3[L, d], d]; leite ab
- p31[L\_, d\_] = D[p3[L, d], L]; leite ab

(\* For NTs the gradient has to be parallel to the search direction. For-Schleife

ei… |leite ab In 2 D we can plot the NT by the zero line of the interchanged coefficients

of the gradient componenets NT1 is to  $(1,0)$ , NT2 is to direction  $(-1,1)$  \*)

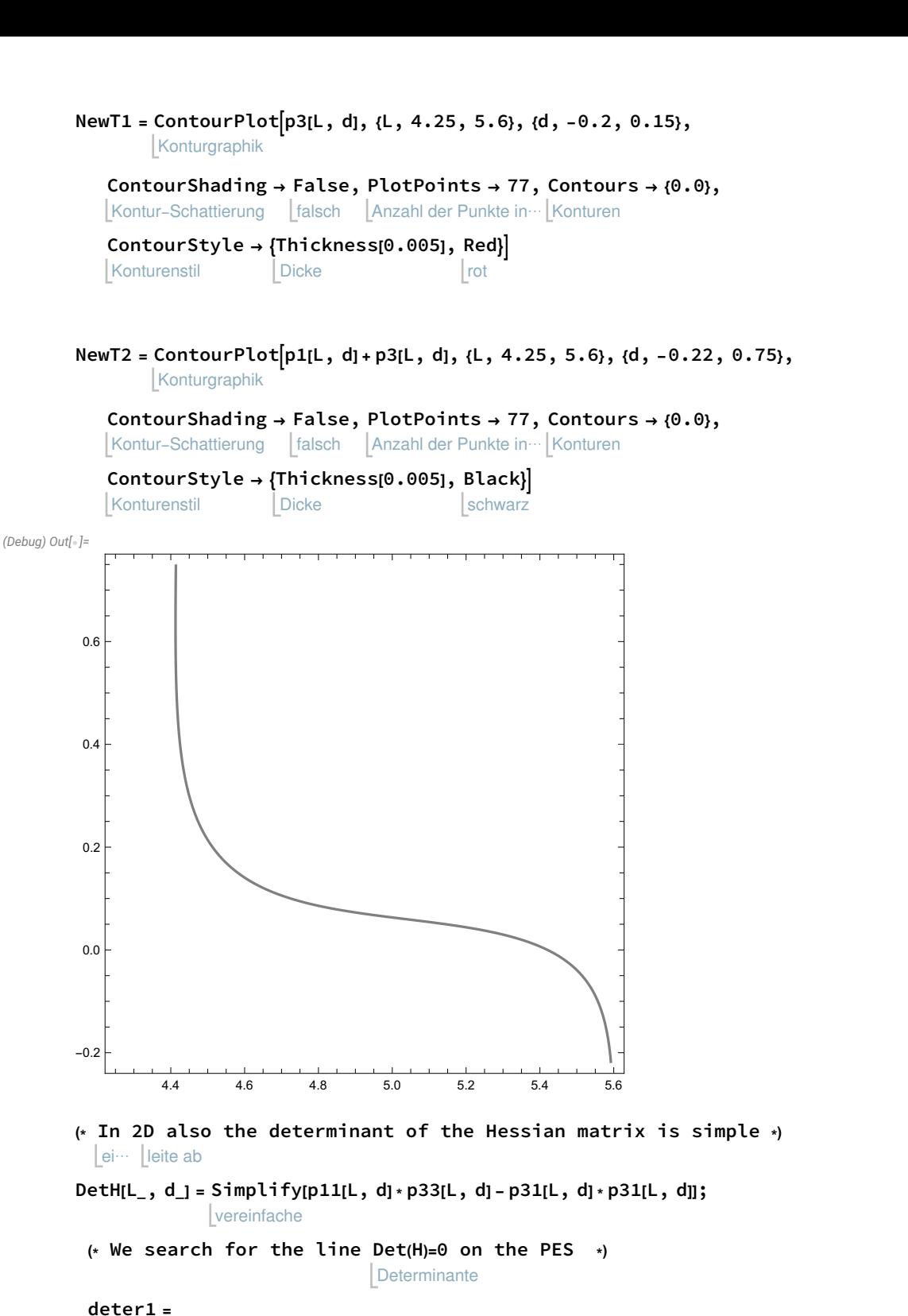

Konturgraphik | werte aus ContourPlot[Evaluate[DetH[L, d], {L, 4.25, 5.6}, {d, −0.2, 0.75}, ContourShading → False, Kontur-Schattierung falsch PlotPoints → 40, Contours → {0.0}, ContourStyle → {Thickness[0.0046], Green}]]

Anzahl der Punkte in⋯ Konturen Konturenstil Dicke l arün

 $(*$  NT11 to direction  $(1,1)$ , that one of main interest  $*)$ 

 $-0.2$ 

0.0

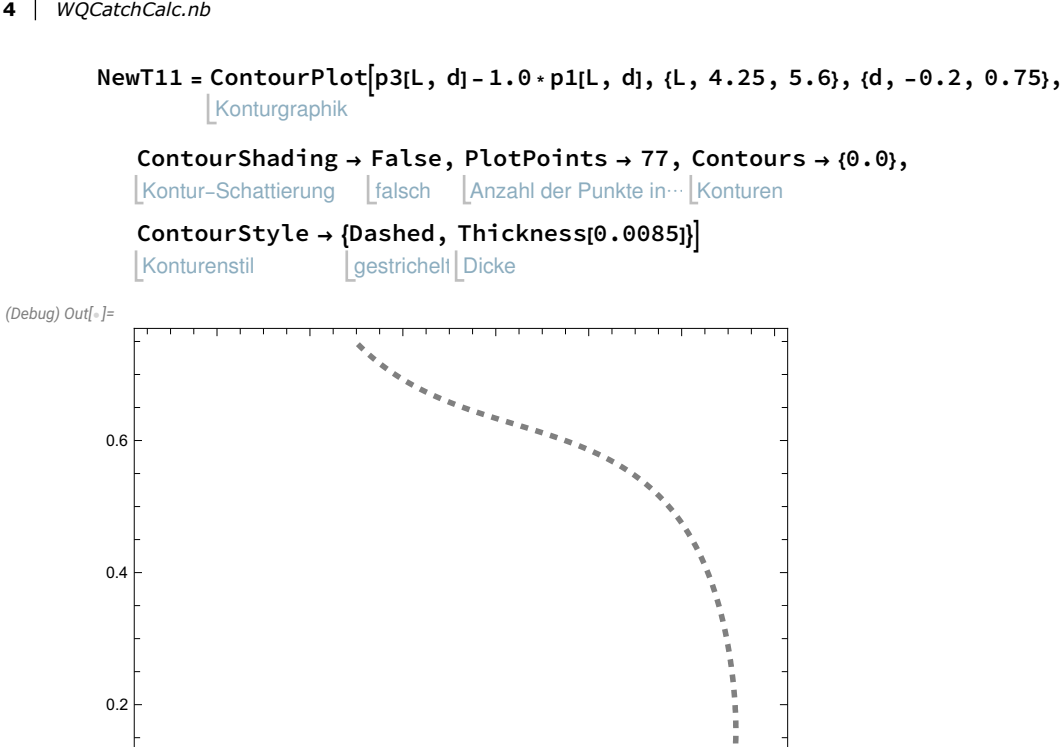

 $(*$  next are data for the figures  $*)$ 

4.4 4.6 4.8 5.0 5.2 5.4 5.6

```
spArr =
Graphics[
Arrow[{{4.537, 0.65}, {4.537, 0.73}}]]
       Graphik
                 Pfeil
textLSelA = Show[Graphics[{Text[Style["R"], {5.5540, -0.05}],
             zei⋯
Graphik
                             Text
Stil
       Text
Stil
      Text[
Style["TS"], {4.615, 0.7}],
       Text
Stil
      Text[
Style["LSelA108H"], {5.29, 0.71}],
       Text
Stil
      Text[
Style["+2GSP6"], {5.293, 0.635}]},
    Koordinatenbereich der Graphik
    PlotRange → {{L, 1.5, 5.5}, {d, -.25, 0.5}}]];
BiLSelA =
Show[conBarLSelA, NewT2, deter1,
          zeige an
  NewT1, NewTNT11, spArr, textLSelA,
TextStyle →
FontSize → 19]
```
Textstil

Schriftgröße

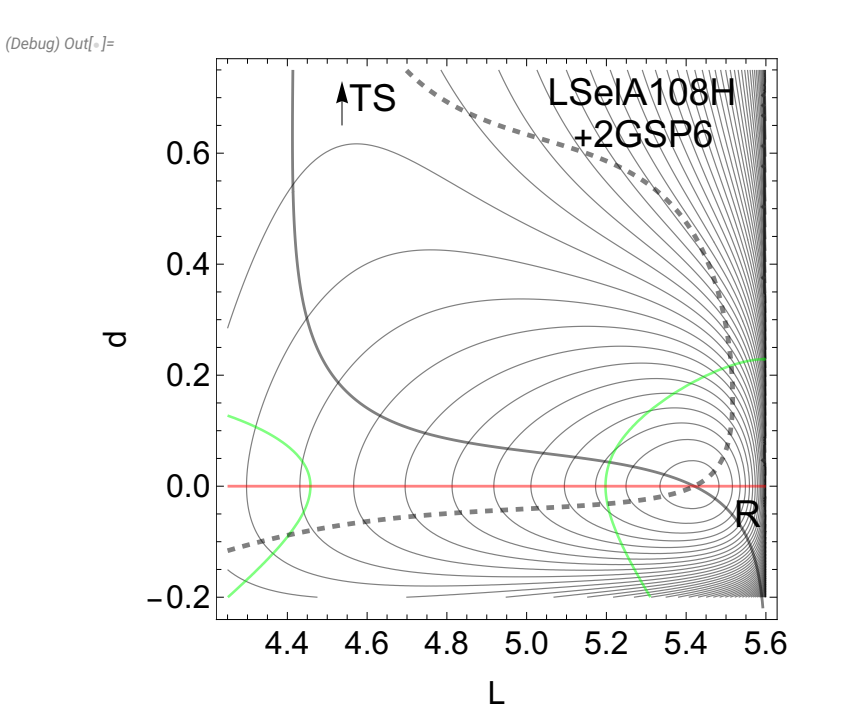

exportiere Export["BildLSelA108H.pdf", BiLSelA, ImageResolution → 400, ImageSize → Automatic] Bildauflösung Bildgröße automatisch

(\* NEXT EXAMPLE xxxxxxxxxxxxxxxxxxxxxxxxxxxxxxxxxxxxxxxx\*)

```
(Debug) In[8]:=
```

```
(* LSelN138G + PSGL1 : no.2 in BB tabelle *)ph0 = 0.58 *
Pi ;
           Kreiszahl \pid0 = 0.29;
k0 = 220.0;
D0 = 210.0;cc = 0.0;
ph1 =
Pi ;
     Kreiszahl \pisig = 0.12 *
Pi;
           Kreiszahl \pi
```
(Debug)  $In[\text{-}]:$ PHI[L\_] = 2.0 \* ArcSin[L / 5.6] Arkussinus De[ph\_] = D0 \* Exp[-(ph - ph1)^2 / (2. \* sig^2)] + cc Exponentialfunktion  $Vphi:[L] = 0.5 * k0 * (PHI[L] - ph0)^2$ Be[d\_, ph\_] = De[ph]  $*(1.0 - Exp[-d / d0])$  ^ 2 - 1.) **Exponentialfunktion**  $pes[L_1, d_2, F_1] = Vphi[L] + Be[d, PHI[L]] - (L + d) * F$ (Debug)  $ln[\circ]:=$  $conBarLSe1N = ContourPlot[pes[L, d, 0], {L, 4.25, 5.6},$ Konturgraphik {d, -0.2, 0.65}, ContourShading → False, Contours → 50, PlotRange → All, Kontur-Schattierung | falsch | Konturen Koordinatenb… | alle Anzahl der Punkte in d⋯ Konturenstil PlotPoints → 53, ContourStyle → Thickness[0.00215], FrameLabel → {"L", "d"}, **Dicke** Rahmenbeschriftung Seitenverhältnis AspectRatio → 1, FormatType → TraditionalForm, FrameStyle → FontSize → 16 Formattyp | traditionelle Form Rahmenstil Schriftgröße p3[L\_, d\_] = D[pes[L, d, 0], d]; leite ab p1[L\_, d\_] = D[pes[L, d, 0], L]; leite ab p11[L\_, d\_] = D[p1[L, d], L]; leite ab p33[L\_, d\_] = D[p3[L, d], d]; leite ab p31[L\_, d\_] = D[p3[L, d], L]; leite ab NewT1 = ContourPlotp3[L, d], {L, 4.25, 5.6}, {d, -0.2, 0.15}, Konturgraphik Kontur-Schattierung Ltalsch LAnzahl der Punkte in…LKonturen ContourShading → False, PlotPoints → 77, Contours → {0.0}, Konturenstil ContourStyle → Thickness[0.005], Red Dicke rot

## NewT2 = ContourPlotp1[L, d] + p3[L, d], {L, 4.25, 5.6}, {d, -0.22, 0.65}, Konturgraphik

ContourShading → False, PlotPoints → 77, Contours → {0.0},

4.4 4.6 4.8 5.0 5.2 5.4 5.6

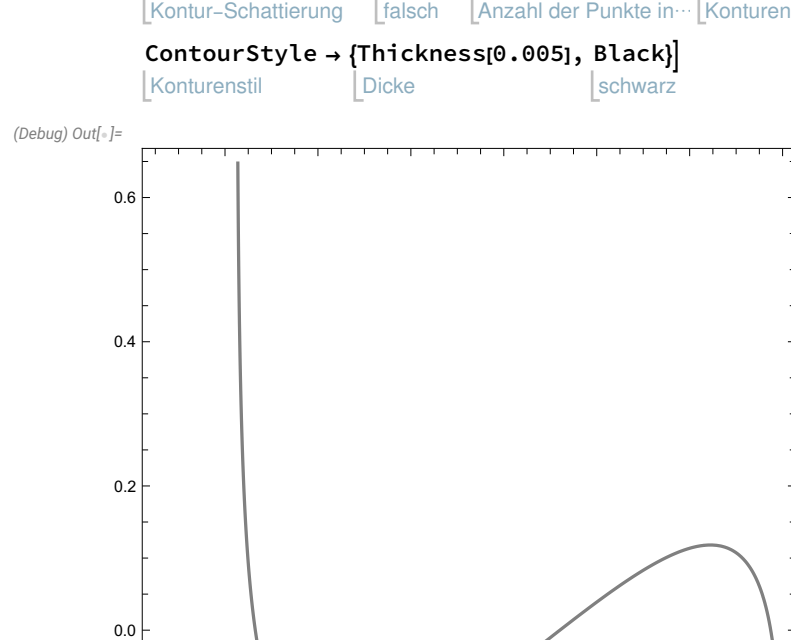

 $-0.2$ 

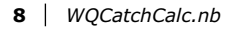

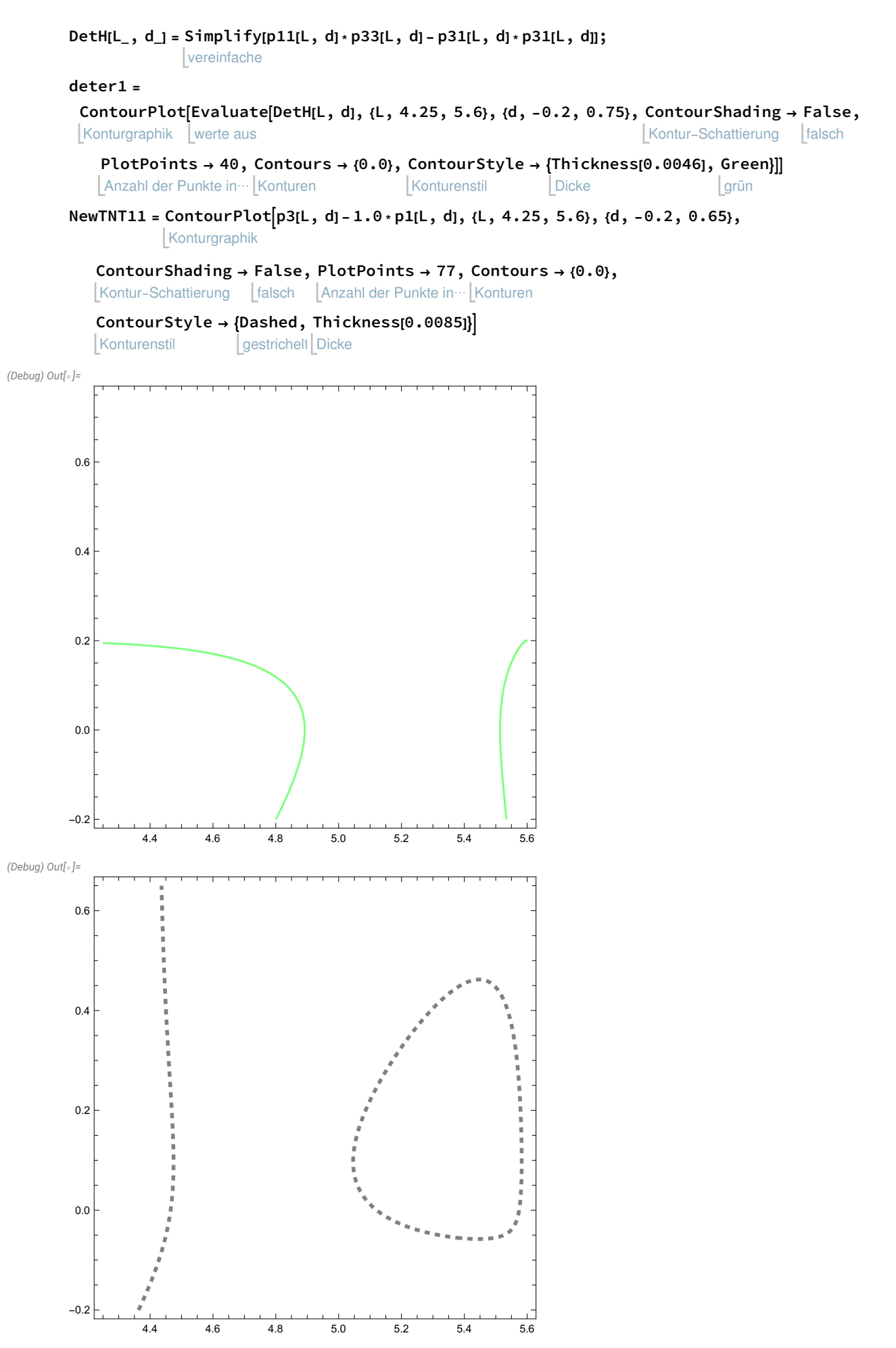

(\* The singular NT through the VRI point must be determined by hand, it means one has to probe the coefficients for the searched intersection of the two branches of the NT , drawn in blue \*) NewTSi = ContourPlot-0.296 \* p1[L, d] + 1.445 \* p3[L, d], {L, 4.25, 5.6}, Konturgraphik {d, -0.2, 0.55}, ContourShading → False, PlotPoints → 77, Contours → {0.0}, Kontur-Schattierung [falsch | Anzahl der Punkte in… Konturen ContourStyle → Thickness[0.005], Blue Konturenstil Dicke blau (Debug) Out $[\circ]$ = 1999 - Peter Barbara, personal et al. 1999 - Peter Barbara, 1999 - Peter Barbara, 1999 - Peter Barbara, 1999 -0.5 0.4 0.3 0.2 0.1 0.0  $-0.1$  $-0.2$ 4.4 4.6 4.8 5.0 5.2 5.4 5.6

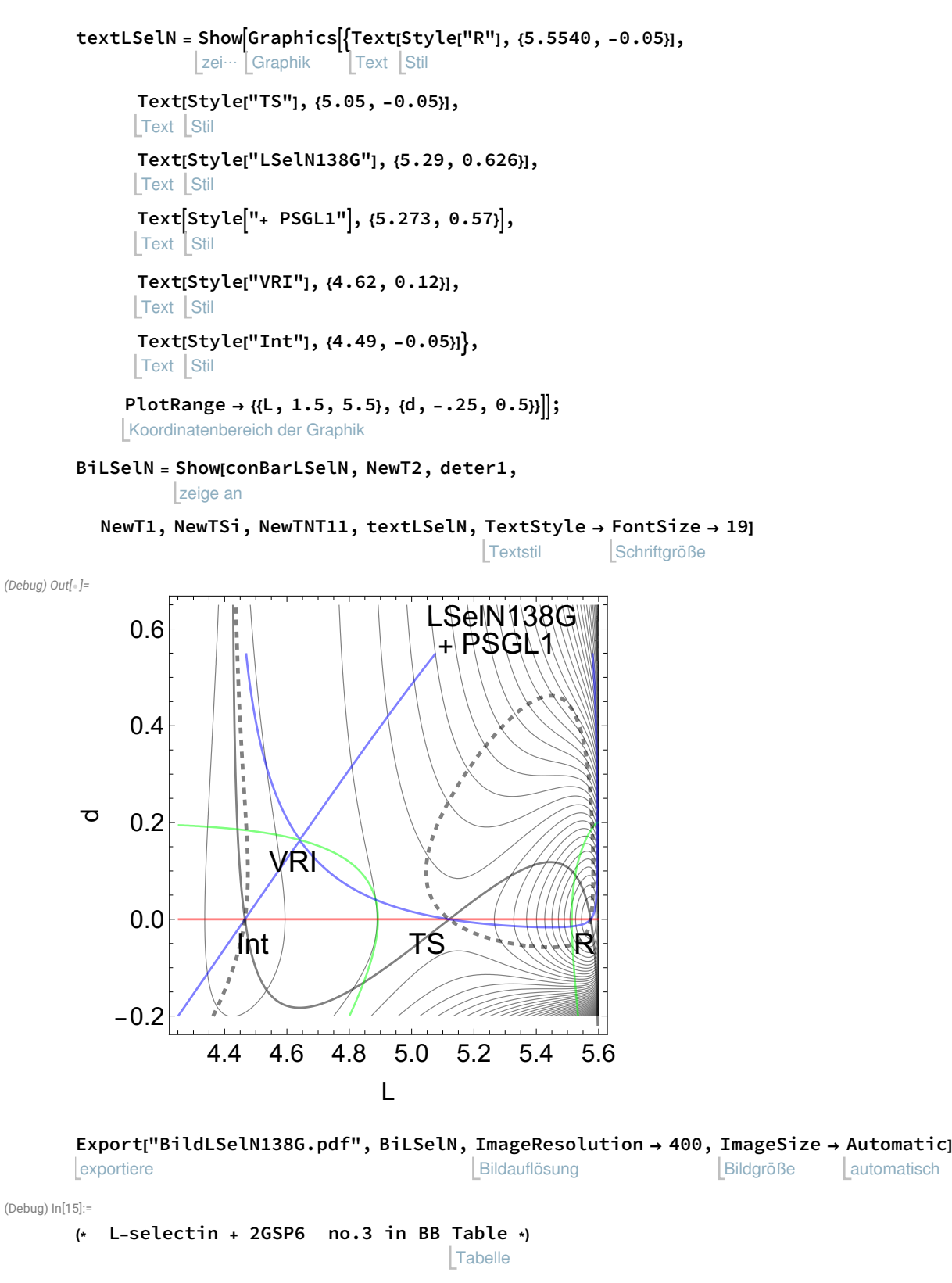

automatisch

ph0 = 0.58 \* Pi ; Kreiszahl  $\pi$  $d0 = 0.33;$  $k0 = 266.0;$ D0 = 217.0;  $cc = 0.0;$ ph1 = 0.98 \* Pi ; **Kreiszahl**  $\pi$ 

sig = 0.09 \* Pi; Kreiszahl  $\pi$ 

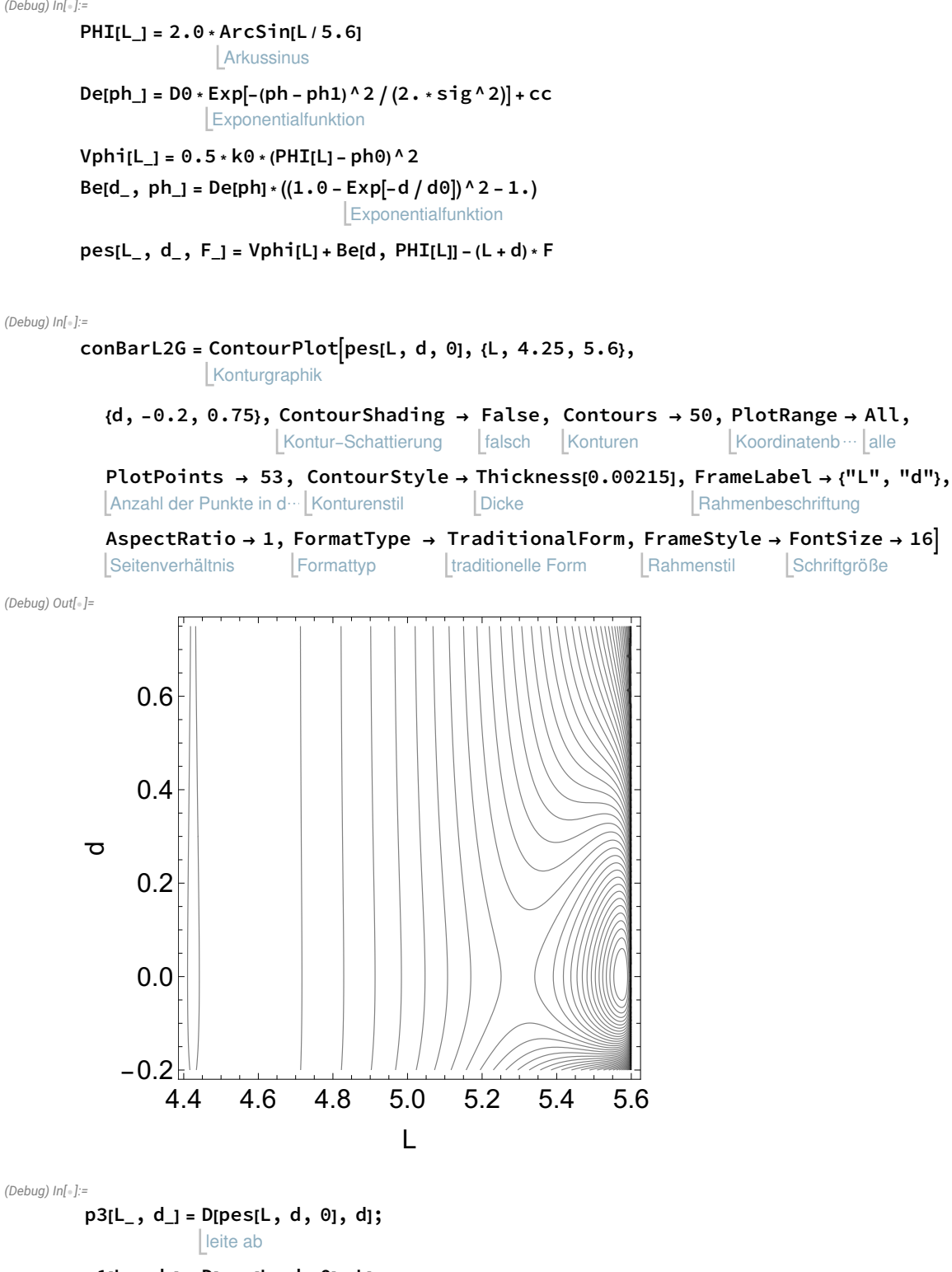

p1[L\_, d\_] = D[pes[L, d, 0], L]; leite ab

- p11[L\_, d\_] = D[p1[L, d], L]; leite ab
- p33[L\_, d\_] = D[p3[L, d], d]; leite ab
- p31[L\_, d\_] = D[p3[L, d], L]; leite ab

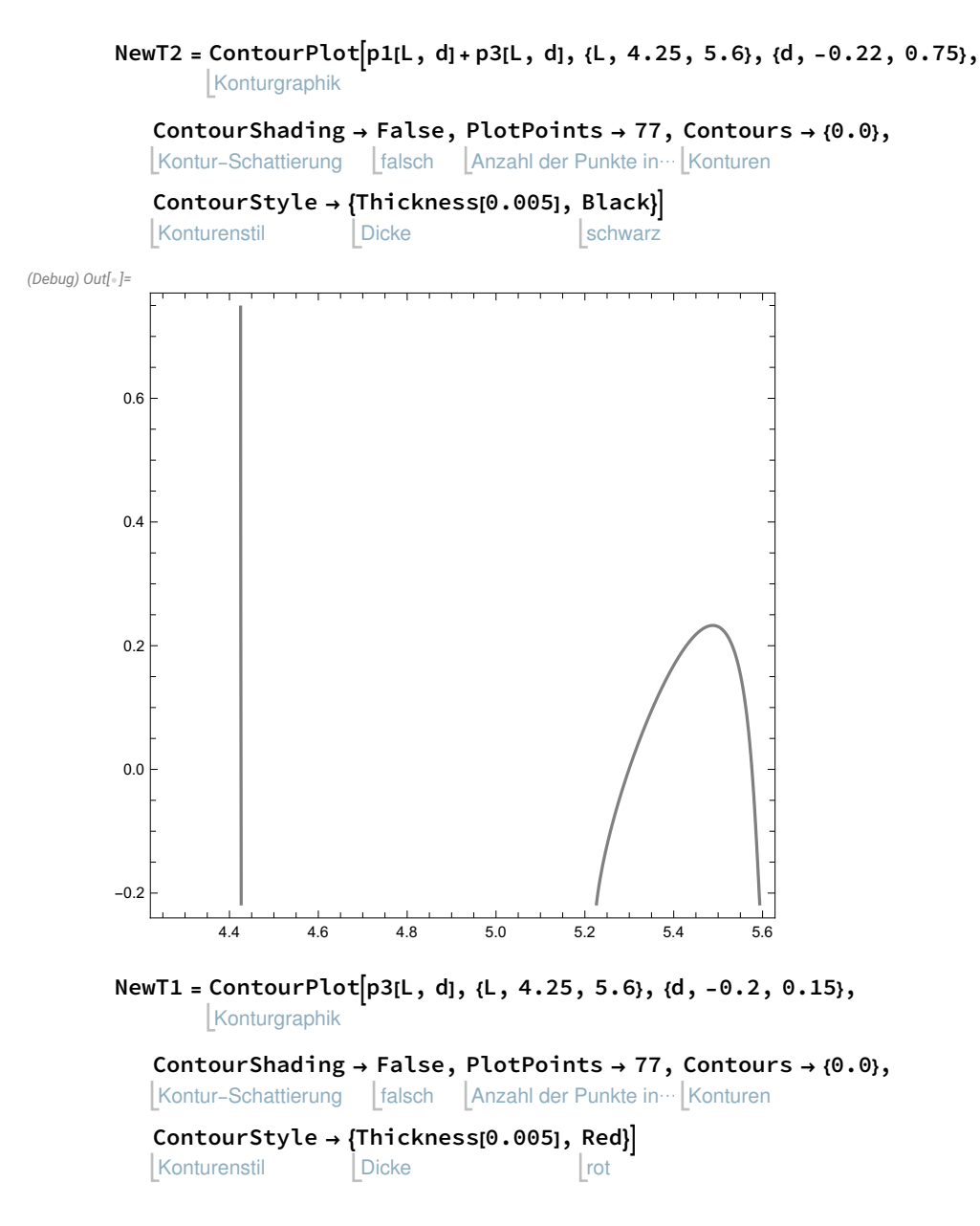

DetH[L\_, d\_] = Simplify[p11[L, d] \* p33[L, d] - p31[L, d] \* p31[L, d]]; vereinfache

## deter1 =

Konturgraphik | werte aus ContourPlot[Evaluate[DetH[L, d], {L, 4.25, 5.6}, {d, −0.2, 0.75}, ContourShading → False, Kontur-Schattierung falsch

Anzahl der Punkte in⋯ Konturen PlotPoints → 40, Contours → {0.0}, ContourStyle → {Thickness[0.0046], Green}]] Konturenstil Dicke grün

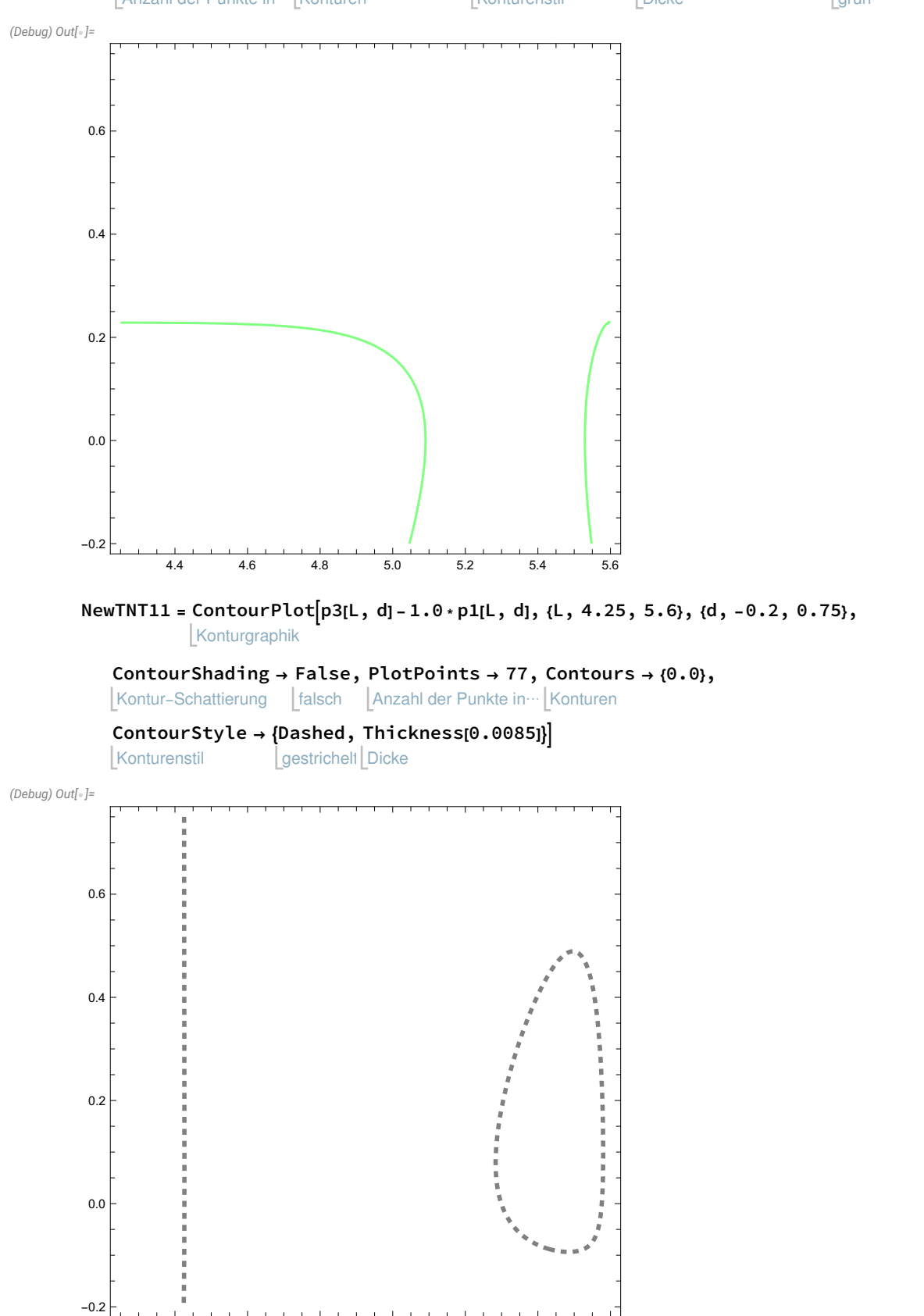

4.4 4.6 4.8 5.0 5.2 5.4 5.6

(Debug)  $In[\text{-}]:$ p3[4.25, 0.1273] (Debug) Out $[-]$ = 12.2701 NewTSi = ContourPlot-0.04040 \* p1[L, d] + 9.133 \* p3[L, d], {L, 3.25, 5.56}, Konturgraphik {d, -0.2, 0.75}, ContourShading → False, PlotPoints → 77, Contours → {0.0}, Kontur-Schattierung Ltalsch LAnzahl der Punkte in…LKonturen Konturenstil ContourStyle → Thickness[0.005], Blue Dicke blau (Debug) Out $[-]$ 0.0 0.2 0.4 0.6 14 | WQCatchCalc.nb

3.5 4.0 4.5 5.0 5.5

 $-0.2$ 

automatisch

spArr = Graphics[ Arrow[{{4.537, 0.65}, {4.537, 0.73}}]] Graphik Pfeil textLG2 = Show Graphics Text[ Style["R"], {5.5540, -0.05}], zei… [Graphik Text Stil Text[ Style["TS"], {4.615, 0.7}], Text Stil Text[ Style["L-selectin"], {5.29, 0.71}], Text Stil Text Style"+ 2GSP6", {5.293, 0.635}, Text Stil PlotRange  $\rightarrow$  {{L, 1.5, 5.5}, {d, -.25, 0.5}}]]; Koordinatenbereich der Graphik BiL2G = Show[conBarL2G, deter1, NewTSi, zeige an NewT1, NewTNT11, spArr, textLG2, TextStyle → FontSize → 19] Textstil Schriftgröße (Debug) Out $\lceil\circ\rceil =$ (Debug) Out $[$ - $]$ = TS L-selectin + 2GSP6 **CONTRACTOR** 0.6 0.4  $\sigma$ 0.2 0.0 R  $-0.2$ 4.4 4.6 4.8 5.0 5.2 5.4 5.6 L Export["BildLselec2GSP6.pdf", BiL2G, ImageResolution → 400, ImageSize → Automatic] Bildauflösung Bildgröße exportiere (Debug) In[22]:= (\* L-selectin + PSGL1 vorher falsch k0=299.0 XXXXXXXXXXXXXXXXX Haupteil !!! \*) (\* No 1 in Tabelle in PNAS ist auch gleich !!!!! D.h. L-selectin alles wie vorher \*) leite ab ph0 = 0.58 \* Pi ;

Kreiszahl  $\pi$  $d0 = 0.29;$  $k0 = 266.0;$  $D0 = 237.0$ ;  $cc = 0.0$ ; ph1 = Pi ; Kreiszahl  $\pi$ sig = 0.12 \* Pi;

Kreiszahl  $\pi$ 

(Debug) In[29]:=

```
(* phi(L) indirekt gegeben !! W=2.8 *)
PHI[L_] = 2.0 *
ArcSin[L / 5.6]
             Arkussinus
```
Plot[PHI[L], {L, 4.5, 5.6}]

stelle Funktion graphisch dar

(Debug) Out[29]=

# 2. ArcSin<sup>[0.178571L]</sup>

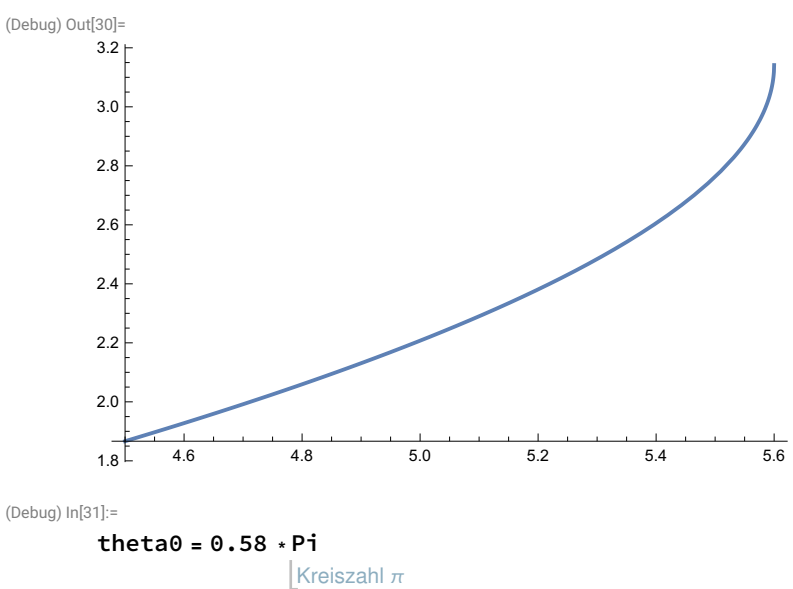

 $L0 = 5.6 * Sin[theta0 / 2.]$ Sinus

(Debug) Out[31]=

## 1.82212

(Debug) Out[32]=

4.42487

(Debug) In[33]:=

(\* phi(L) indirekt gegeben !! W=2.8 \*) PHI[L\_] = 2.0 \* ArcSin[L / 5.6] Arkussinus stelle Funktion graphisch dar Plot[PHI[L], {L, 4.5, 5.6}] De[ph\_] = D0 \* Exp[-(ph - ph1)^2 / (2. \* sig^2)] + cc Exponentialfunktion  $Vphi:[L] = 0.5 * k0 * (PHI[L] - ph0)^2$ Be[d\_, ph\_] = De[ph]  $*(1.0 - Exp[-d / d0])$  ^ 2 - 1.) Exponentialfunktion  $pes[L_1, d_2, F_1 = Vphi[L] + Be[d, PHI[L]] - (L + d) * F$ (Debug) Out[33]= 2. ArcSin<sup>[0.178571L]</sup> (Debug) Out[34]= 3.0  $3.2 \, |$ 

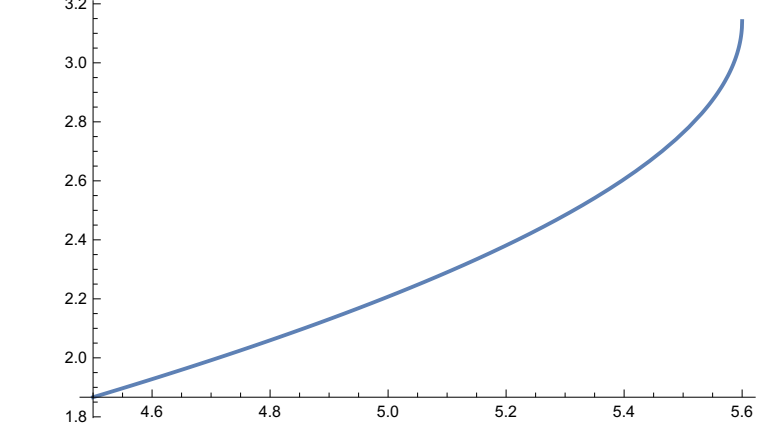

(Debug) Out[35]=

 $0. + 237. e^{-3.5181 (ph - \pi)^2}$ 

(Debug) Out[36]=

133.  $(-1.82212 + 2. ArcSin[0.178571 L])^{2}$ 

(Debug) Out[37]=

$$
\left(\text{0. } +237.\ e^{-3.5181\ (ph-\pi)^2}\right)\left(-1.\ +\left(1.\ -e^{-3.44828\ d}\right)^2\right)
$$

(Debug) Out[38]=

$$
\left(0.+237. e^{-3.5181(-\pi+2. ArcSin[0.178571L])^{2}}\right)\left(-1.+ (1--e^{-3.44828 d})^{2}\right)-F(d+L)+133. (-1.82212+2. ArcSin[0.178571L])^{2}
$$

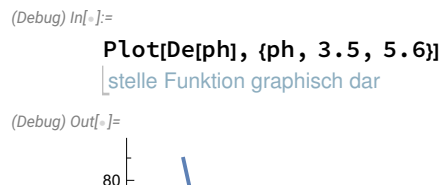

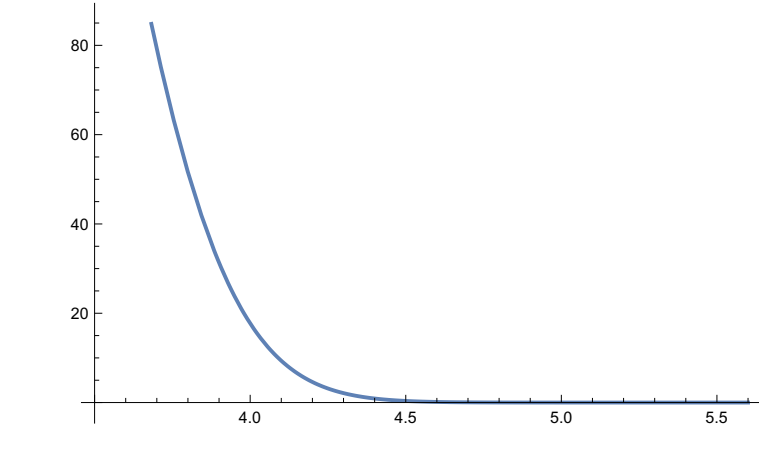

(Debug)  $ln[\text{\ensuremath{\circ}\,}]:$ 

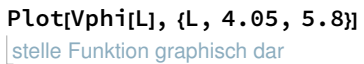

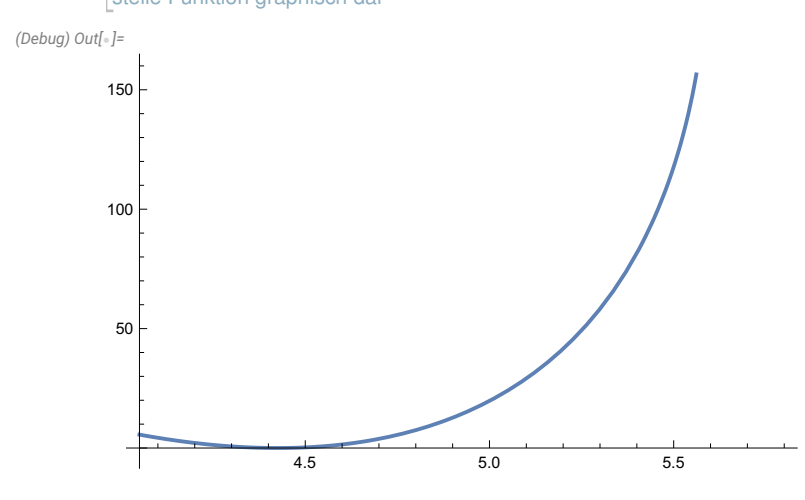

(Debug)  $ln[\textdegree]$ :=

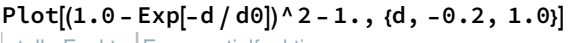

stelle Funkt⋯ Exponentialfunktion

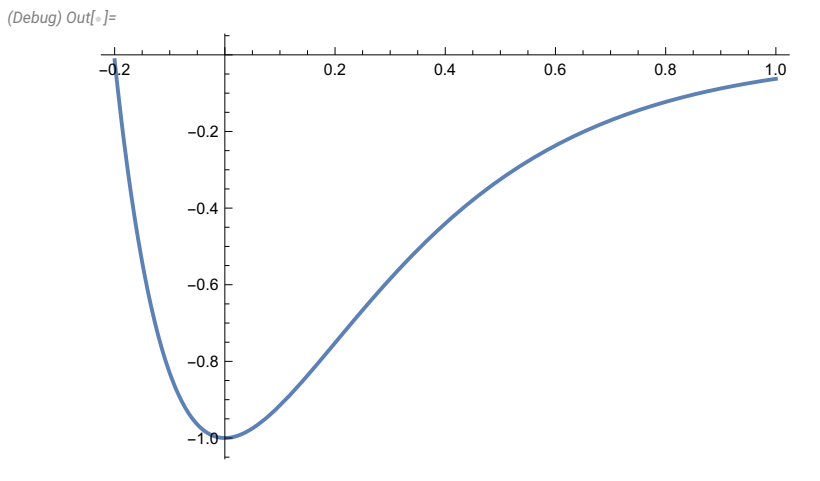

(Debug) In[39]:=

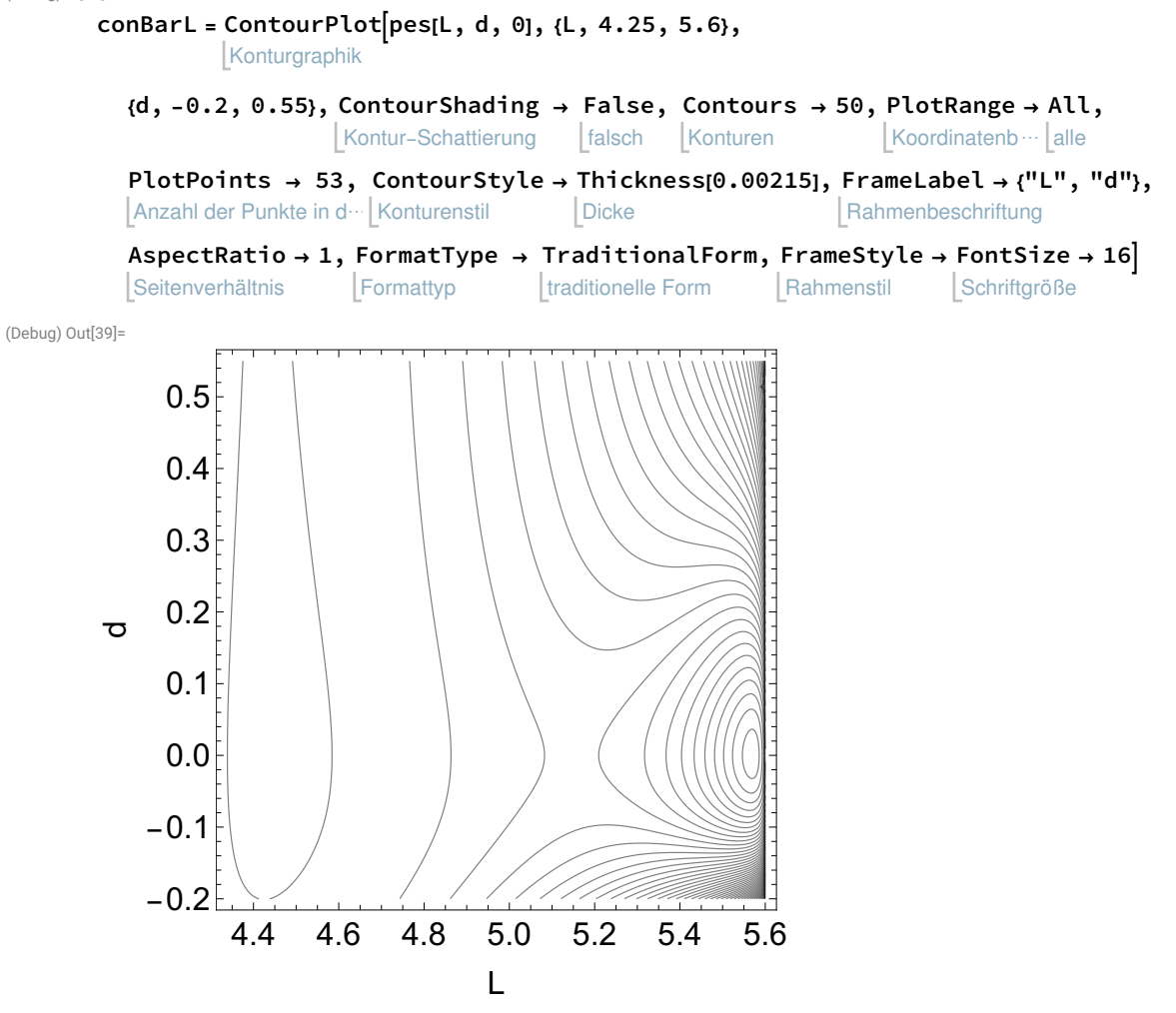

(Debug)  $ln[\textdegree]$ :=

stelle Funktion graphisch in 3D dar Plot3D[pes[L, d, 0], {L, 4.25, 5.6}, {d, −0.2, 0.45}, PlotRange → All] Koordinatenb … | alle

(Debug) Out $[-]$ =

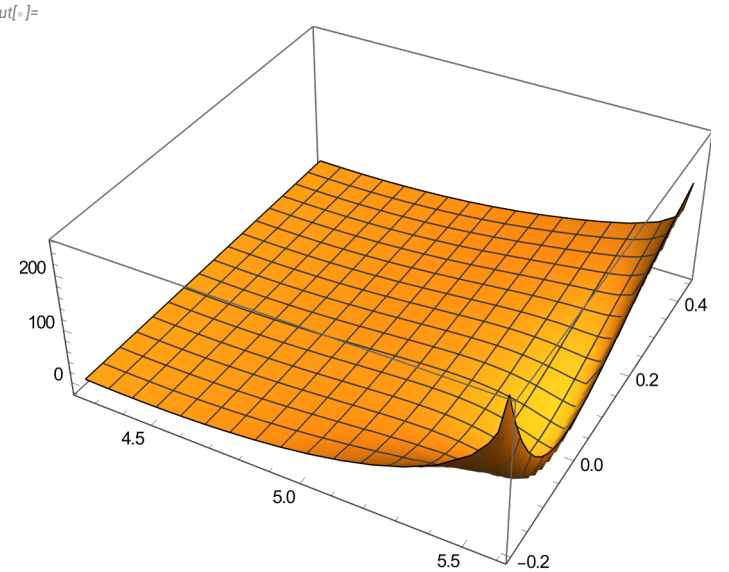

```
(Debug) In[40]:=
          p3[L_, d_] =
D[pes[L, d, 0], d];
                        leite ab
          p1[L_, d_] =
D[pes[L, d, 0], L];
                        leite ab
          p11[L_, d_] =
D[p1[L, d], L];
                         leite ab
          p33[L_, d_] =
D[p3[L, d], d];
                         leite ab
          p31[L_, d_] =
D[p3[L, d], L];
                         leite ab
(Debug) ln[\textdegree]:=
         ermittle Nullstelle
         FindRoot[{p1[L, d], p3[L, d]}, {lL, 4.46}, {d, 0.0}](Debug) Out[-]{L \rightarrow 4.46192, d \rightarrow 0.}{L \rightarrow 4.461915723575546, d \rightarrow 0. } (* Intermediate *)
(Debug) ln[\circ]:=
         pes[4.461915723575546, 0.0, 0]
(Debug) Out[-]-0.570468
```

```
(Debug) ln[\circ]:=
```

```
FindRoot[{p1[L, d], p3[L, d]}, {{L, 5.15}, {d, 0.0}}]
```

```
(Debug) Out[-]
```

```
{L \rightarrow 5.15091, d \rightarrow 0.}
```
ermittle Nullstelle

```
{L \rightarrow 5.150914868876448, d \rightarrow 0. } (* SP *)
```

```
(Debug) ln[\cdot]:=
```

```
pes[5.15091, 0.0, 0]
```

```
(Debug) Out[\circ]=
```
10.9567

```
(Debug) ln[\circ]:=
```

```
ermittle Nullstelle
FindRoot[{p1[L, d], p3[L, d]}, {{L, 5.59}, {d, 0.0}}]
```

```
(Debug) Out\int= \left|=\right|
```
 ${L \rightarrow 5.57025, d \rightarrow 0.}$ 

L → 5.570252566046982`, d → 0.` (\* Min R \*) **kleinstes E** 

```
(Debug) In[-]:=
```
pes[5.57025256, 0.0, 0]

```
(Debug) Out[-]
```
-39.2368

#### (Debug)  $ln[\textdegree]$ :=

Bar0 = 10.956699577153884 + 39.23677075785412

```
(Debug) Out\int= \left|=\right|
```
50.1935

(\* Bedienelement Control of kind of stat points  $\ast$ )

# Eigensystem[H[4.461915723, 0.0]]

```
Eigensystem
```
(Debug) Out $[-]$ =

 $\{76.0267, 15.0614\}, \{(-1., 0.), (0., -1.)\}\$ 

(Debug)  $ln[\text{=}]:=$ 

# Eigensystem[H[5.15091, 0.0]]

**Eigensystem** 

(Debug) Out $[-]$ 

 $\{ {571.958, -280.949}, {0, 1.}, {1.}, {1.}, 0.} \}$ 

(Debug)  $ln[\cdot]$ :=

# Eigensystem[H[5.57025256, 0.0]]

Eigensystem

(Debug) Out $[-]$ 

```
\{ {15\,313.4, 4852.83}, {11, 0.}, {0.}, {0.7, -1.}} \}
```
(Debug) In[45]:=

```
NewT2 =
ContourPlotp1[L, d] + p3[L, d], {L, 4.25, 5.6}, {d, -0.22, 0.55},
                Konturgraphik
            Kontur-Schattierung | falsch | Anzahl der Punkte in… Konturen
           ContourShading →
False,
PlotPoints → 77,
Contours → {0.0},
           Konturenstil
           ContourStyle → 
Thickness[0.005],
Black
                             Dicke
                                                 schwarz
(Debug) Out[45]=
        0.4
```
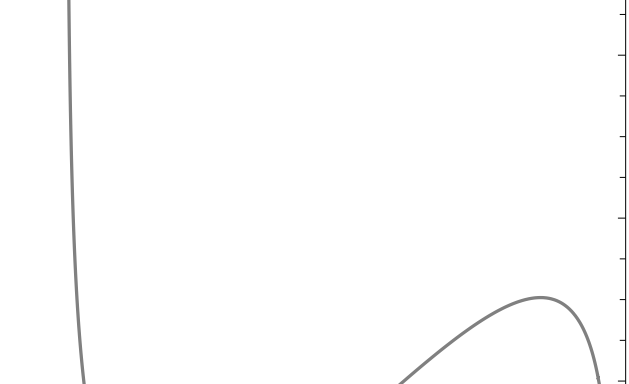

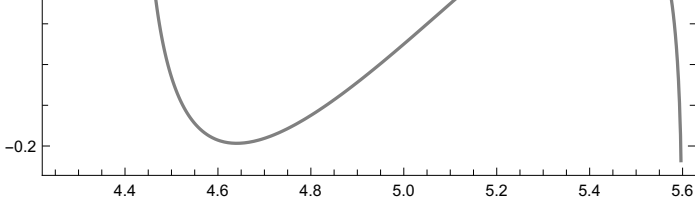

(\* vorher NewT1 \*)

 $0.0$ 

0.2

# NewTed = ContourPlotp3[L, d], {L, 4.25, 5.6}, {d, -0.2, 0.15}, Konturgraphik

Kontur-Schattierung [falsch [Anzahl der Punkte in… [Konturen ContourShading → False, PlotPoints → 77, Contours → {0.0},

Konturenstil ContourStyle →  $\{This$  Thickness[0.005], Red} $\}$ ; **Dicke** rot

(Debug)  $In[\text{-}]:$ 

```
DetH[L_, d_] =
Simplify[p11[L, d] * p33[L, d] - p31[L, d] * p31[L, d]];
               vereinfache
```
### deter1 =

```
Konturgraphik | werte aus
ContourPlot[Evaluate[DetH[L, d], {L, 4.25, 5.6}, {d, -0.2, 0.45}, ContourShading → False,
                                                                      Kontur-Schattierung
falsch
```

```
Anzahl der Punkte in⋯
Konturen
PlotPoints → 40, Contours → {0.0}, ContourStyle → {Thickness[0.0046], Green}]]
                                     Konturenstil
                                                       Dicke
                                                                            grün
```
(Debug) In[46]:=

(Debug) Out[46]=

```
NewT11 =
ContourPlotp3[L, d] - 1.0 * p1[L, d], {L, 4.25, 5.6}, {d, -0.2, 0.55},
        Konturgraphik
```
Kontur-Schattierung [falsch [Anzahl der Punkte in… [Konturen ContourShading → False, PlotPoints → 77, Contours → {0.0},

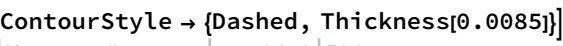

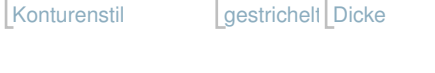

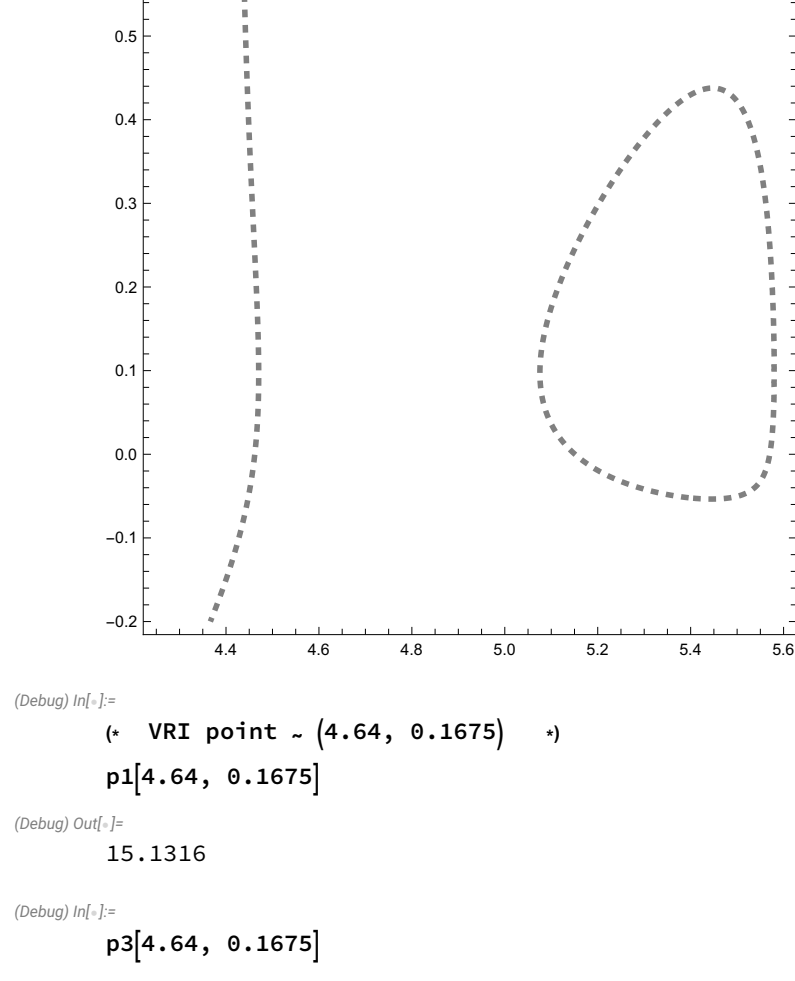

(Debug) Out $[-]$ 

2.79638

NewTSi = ContourPlot-0.27963771199820813 \* p1[L, d] + 1.5131569585841813 \* p3[L, d], Konturgraphik

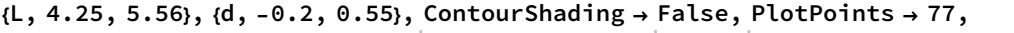

Kontur-Schattierung | falsch | Anzahl der Punkte in der Graphil

Contours → {0.0}, ContourStyle → {Thickness[0.005], Blue}]

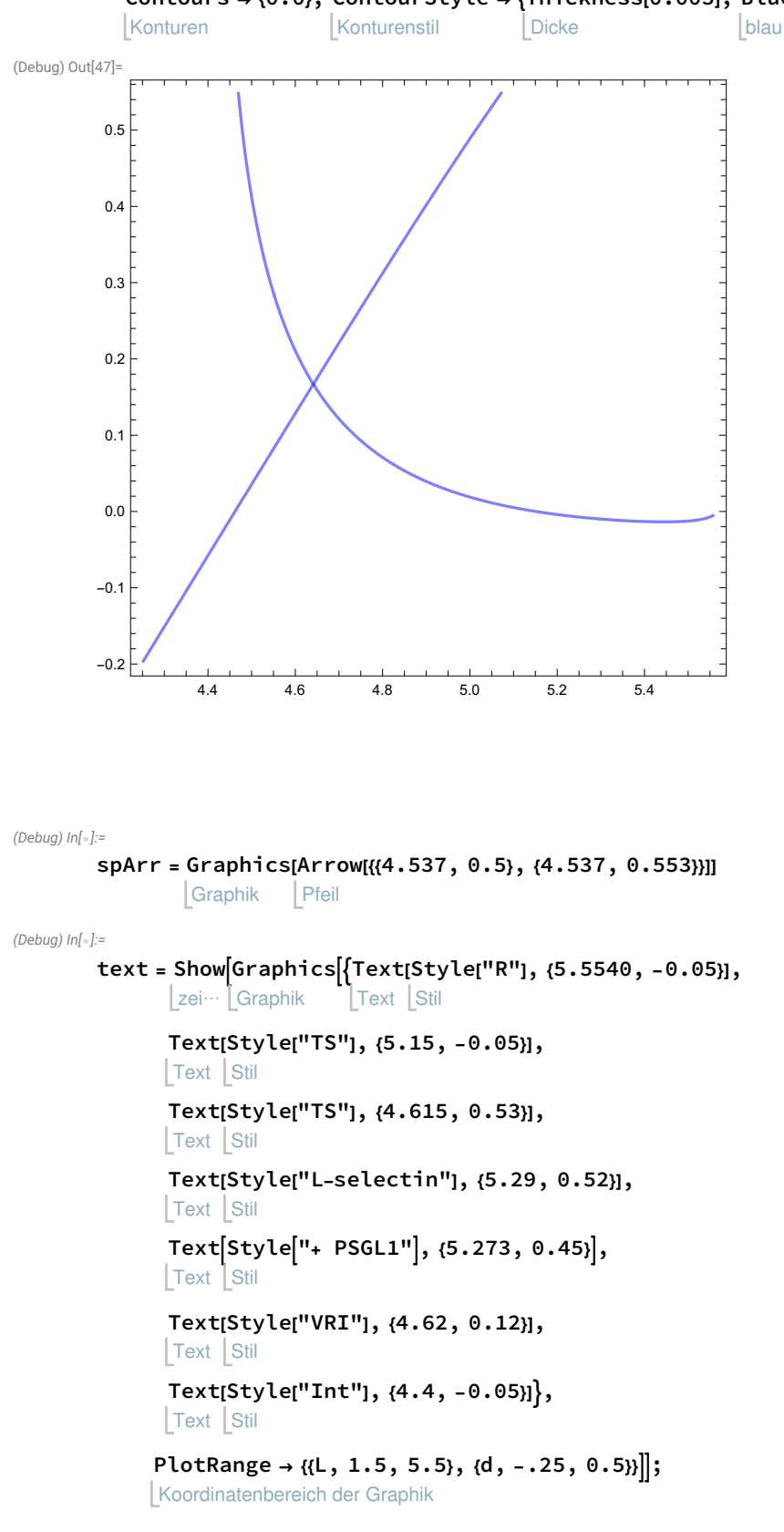

# BiL = Show[conBarL, NewT1, deter1, NewT1, zeige an

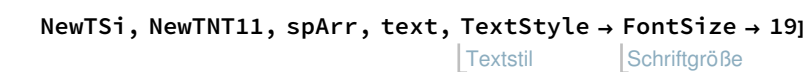

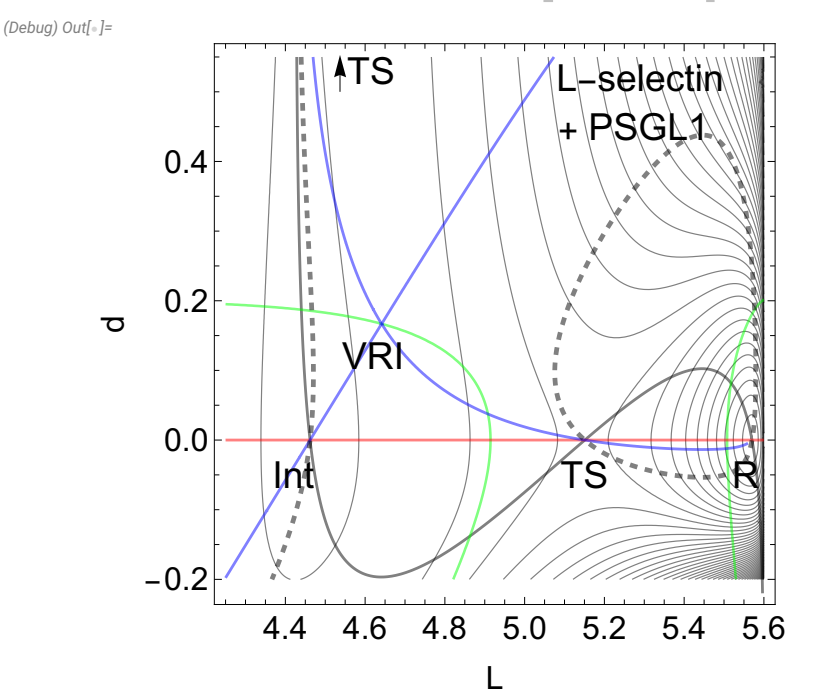

exportiere Export["BildLselectin.pdf", BiL, ImageResolution → 400, ImageSize → Automatic] Bildauflösung Bildgröße automatisch

(\* xxxxxxxxxxxxxxxxx XXXXXXXXXXXXXXXXXXXX xxxxxxxxxxxxxx \*)

(\* !!! Calculation of the catch bond barriers !!! \*)

(Debug) In[92]:=

```
p1F[L_, d_, F_] =
D[pes[L, d, F], L];
                             leite ab
         p3F[L_, d_, F_] =
D[pes[L, d, F], d];
                             leite ab
         Lo = 5.560;do = 0.0;Minweg = Table\{\mathsf{mini} = \mathsf{FindRoot}[p1F[L, \ d, \ F] \text{ := } 0 \text{ \& } p3F[L, \ d, \ F] \text{ := } 0, \ \{\mathsf{L}, \ \mathsf{Lo}\}, \ \{\mathsf{d}, \ \mathsf{do}\} \}Tabelle
                                     ermittle Nullstelle
             {Lo, do} = {L, d} /. mini;
             pes[Lo, do, F], {F, 0.0, 100, 5}
        (
(Debug) Out[96]=
        {{-61.3128}, {-88.4327}, {-115.586}, {-142.771}, {-169.986}, {-197.23}, {-224.502},
          {-251.801}, {-279.126}, {-306.477}, {-333.851}, {-361.25}, {-388.672}, {-416.118},
          {-443.585}, {-471.074}, {-498.585}, {-526.117}, {-553.671}, {-581.244}, {-608.839}}
         (* +++++++++++++++++ SP *)
```
(Debug) In[63]:=  $(*$  TS  $*)$  $Lo = 5.160;$  $do = 0.01;$ MinSP = Table|{saddle = FindRoot[p1F[L, d, F] == 0 && p3F[L, d, F] == 0, {L, Lo}, {d, do}]; Tabelle ermittle Nullstelle  ${Lo, do} = {L, d}$  /. saddle; pes[Lo, do, F], {F, 0.0, 100, 5} (Debug) Out[65]= {{10.9567}, {-14.7762}, {-40.4728}, {-66.1545}, {-91.8726}, {-117.727}, {-143.838}, {-170.277}, {-197.057}, {-224.159}, {-251.554}, {-279.212}, {-307.106}, {-335.209}, {-363.498}, {-391.951}, {-420.552}, {-449.283}, {-478.129}, {-507.078}, {-536.118}} (Debug) In[74]:= barrier = Flatten[MinSP - Minweg] ebne ein (Debug) Out[74]= {50.1935, 52.3152, 54.4801, 56.6666, 58.8234, 60.8512, 62.6288, 64.0845, 65.2068, 66.0142, 66.5351, 66.7994, 66.8355, 66.6692, 66.324, 65.8207, 65.1778, 64.4118, 63.5373, 62.5672, 61.5132}

(Debug) In[97]:=

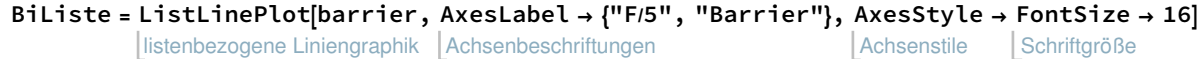

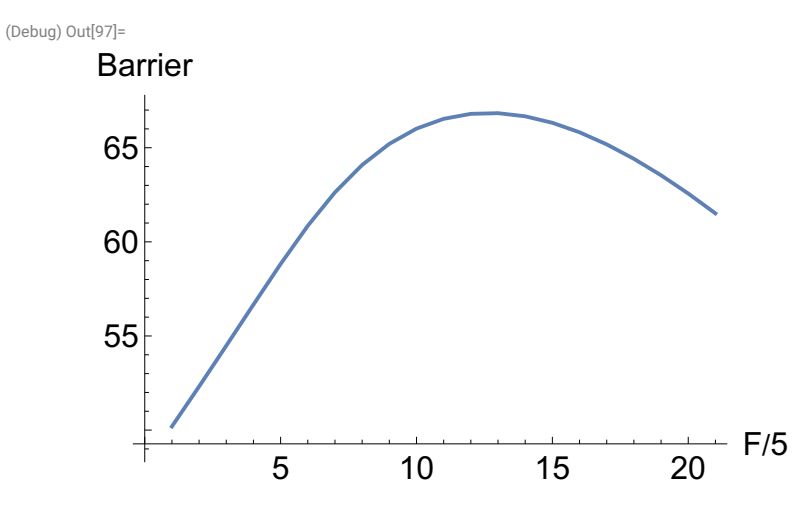

 $(*$  here we obtain a nice catch bond behavior  $*$ )